## **Discovering archaeological sites**

The locations of archaeological sites are displayed against satellite mapping. You will need to switch on mobile data to download mapping and site data when your device is disconnected from Wi-Fi. You may be charged for the data service depending on your network provider and data usage allowance.

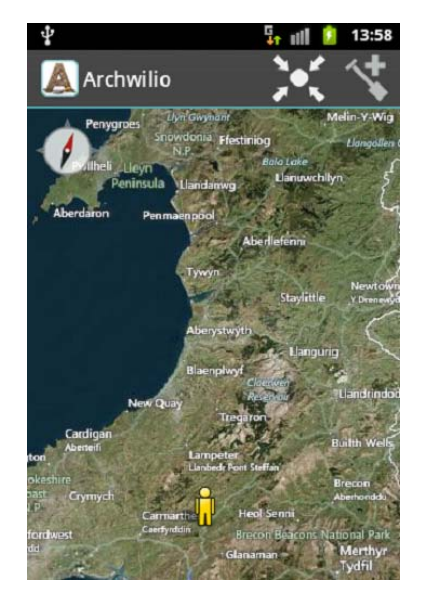

 $\frac{1}{2}$ o $\frac{1}{2}$ 

If your GPS is enabled then tapping this will centre the map on your location

You can pinch the screen to zoom in and out or you can tap the bottom of the screen and use the zoom tool that appears

Swipe the screen with your finger to move the map and view information on sites that are recorded at different locations throughout Wales.

Colour-coded map markers indicating the locations of archaeological sites will appear when you are zoomed in close enough. Tap a map marker to access more details, including descriptions, bibliographies and photographs of a site or sites.

Markers that are a single colour and don't contain a number indicate one site of a single archaeological period. Tapping these will open a quick reference box. Long press the box to view the full information.

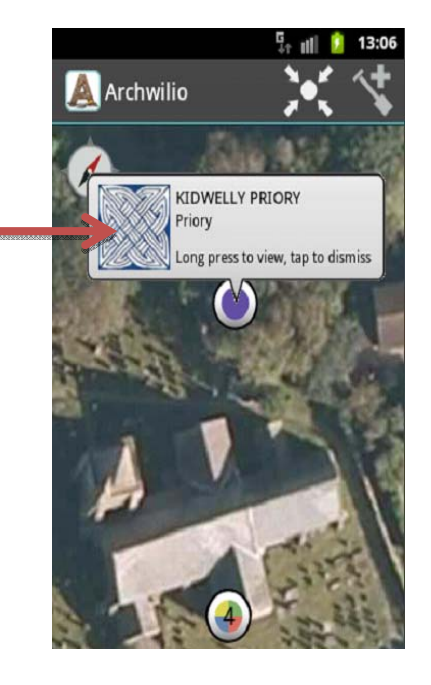

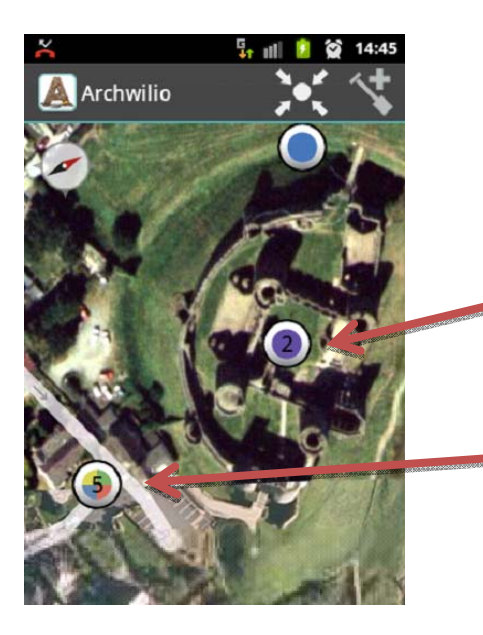

This marker is indicating two sites dating from a single archaeological period

This marker is indicating five sites of differing archaeological periods

For a key to colour codes press Options and Map Markers

Click here for a definition of each period

Lists like this one appear when you tap the map markers for multiple sites.

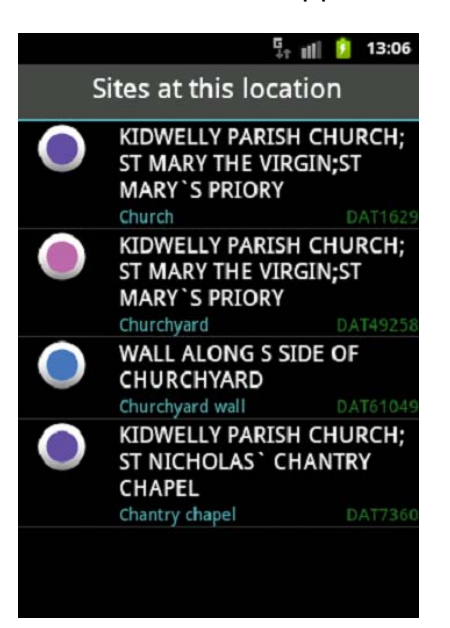

Tap the individual list entry to see the full information for a site

This screen accesses further information for each site. Tap on one of the options to see site details, descriptions of the site (including bibliography) and photographs where available.

Tap your phone's back button to go back to the list, or back to the map if you were looking at a single site.

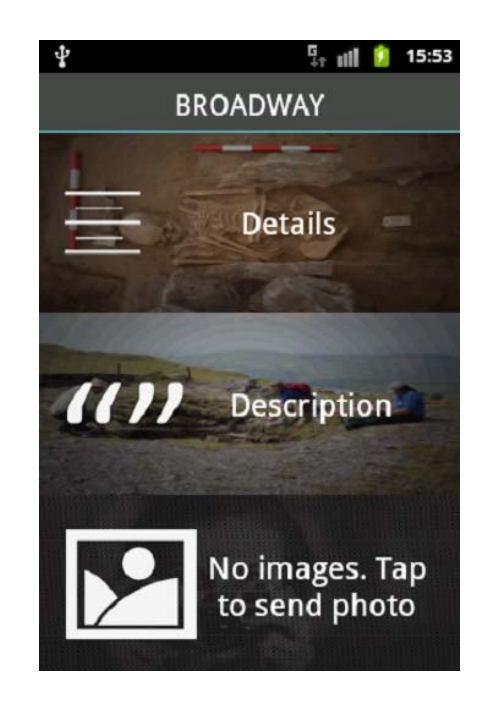